# **An automated data pipeline using R and GitHub Actions**

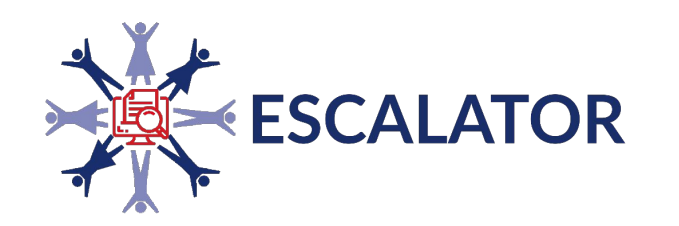

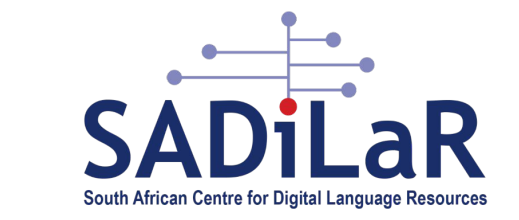

Anne Treasure **Talarify** anne@talarify.co.za afrimapr Community Meetup 20 April 2022

### **Overview**

- The requirement
- Overview of the data pipeline (input, processing, output)
- Data processing
	- data import and authorisations
	- data manipulation
	- automation using GitHub Actions

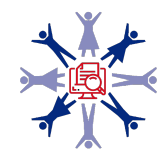

# **The requirement**

## **SADiLaR and ESCALATOR**

South African Centre for Digital Language Resources ([SADiLaR](https://sadilar.org/index.php/en/)) - a national centre supported by the Department of Science and Innovation as part of the South African Research Infrastructure Roadmap.

- has an enabling function, with a focus on all official languages of South Africa, supporting research and development in the domains of language technologies and language-related studies in the humanities and social sciences
- has a mandate to develop digital humanities capacity in South Africa
- to bring large scale adoption of digital research methodologies and practices to the social sciences and humanities, SADiLaR established the **ESCALATOR** project, which consists of a national digital champions programme in combination with an orchestrated capacity development and awareness raising initiative

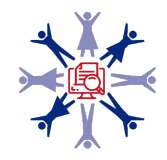

# **The requirement**

- [Stakeholder map project:](https://escalator.sadilar.org/stakeholder-map/) aims to collect and share data on Digital Humanities, Computational Social Sciences, and related activities and initiatives in South Africa (projects, people, publications, datasets, training courses, learning materials, tools, archives, unclassified, etc)
	- aim: to provide deeper insight into the breadth of activities in this area, to facilitate enhanced networking and collaboration, and support the optimal use of resources (e.g. researchers looking for collaborators, help potential students to identify training programmes, and highlight gaps and opportunities to funders and institutions, etc.)

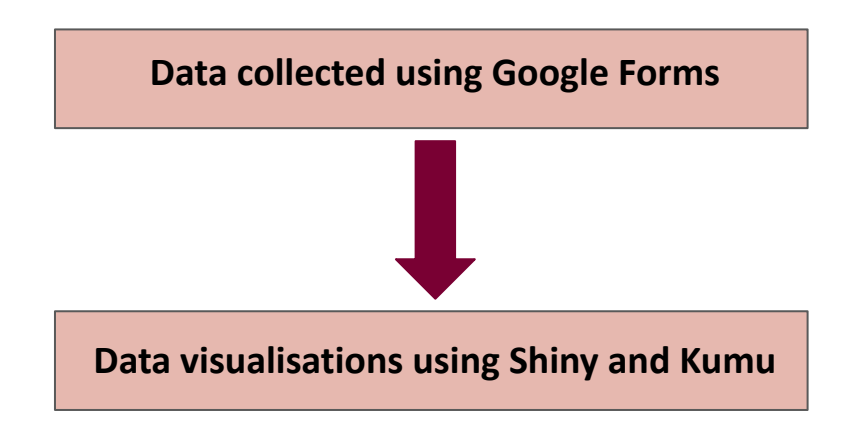

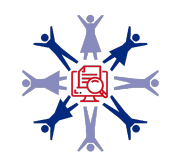

### **Required data visualisation tools**

Shiny is an R package that makes it easy to build interactive web apps straight from R

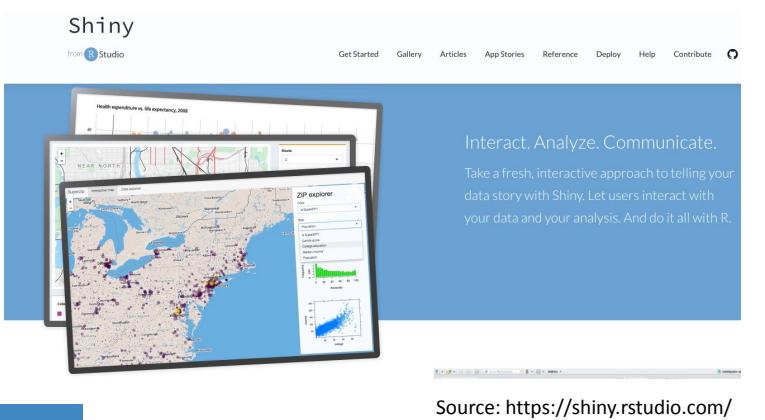

Shiny

Kumu is a tool that makes it easy to organise complex data into relationship maps

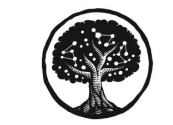

Make sense of your messy world.

Kumu makes it easy to organize complex data into relationship maps that are beautiful to look at and a pleasure to use.

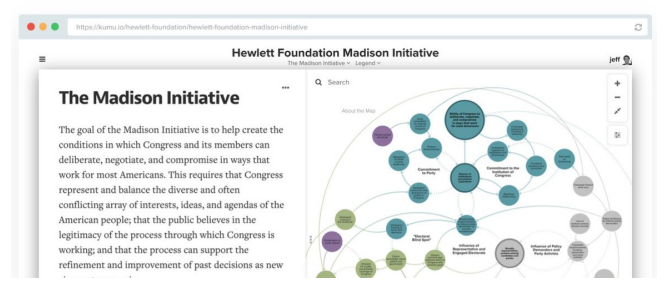

Source: https://kumu.io/

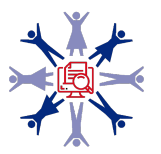

# **Data pipeline: overview**

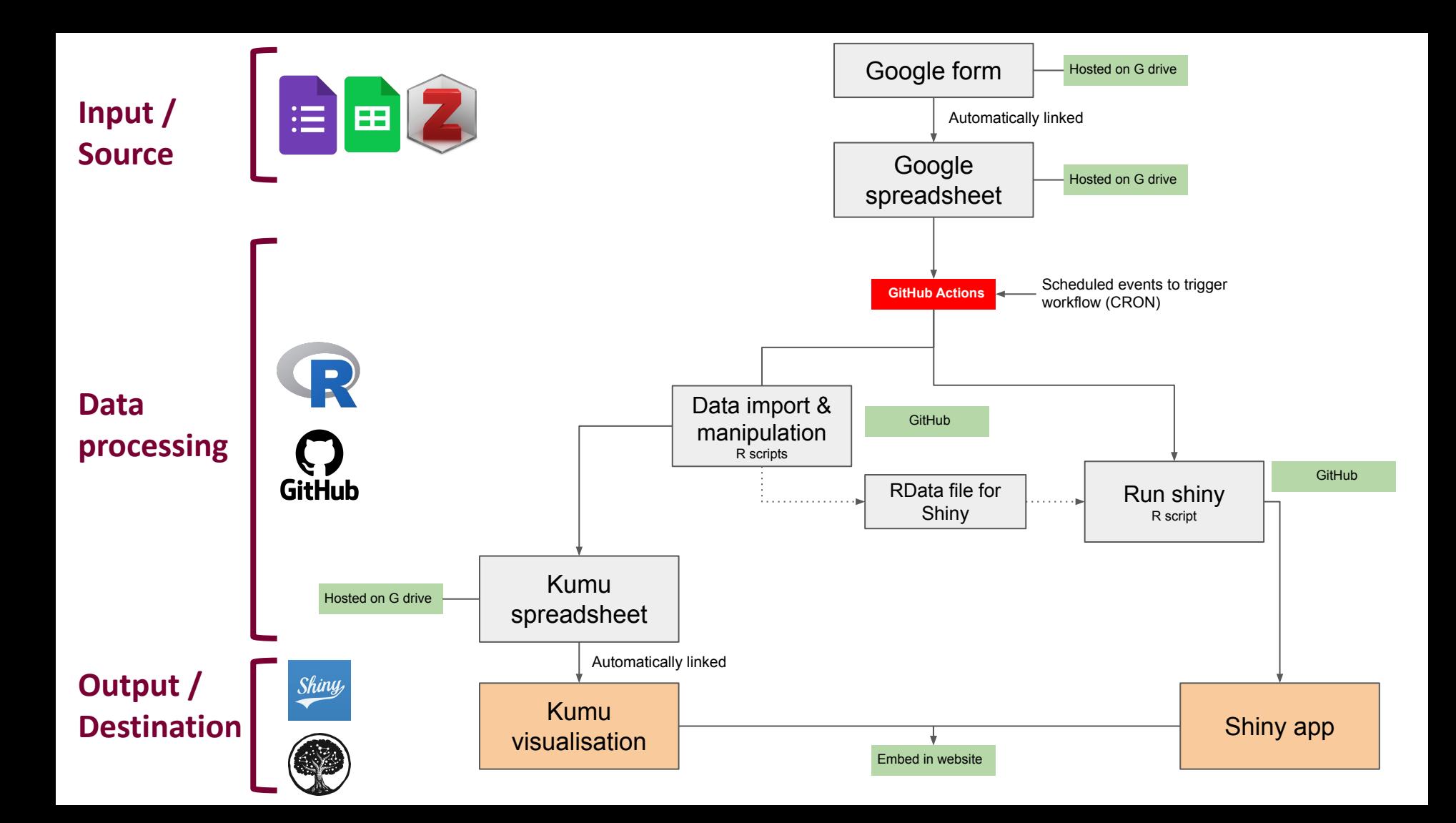

# **The input and the output**

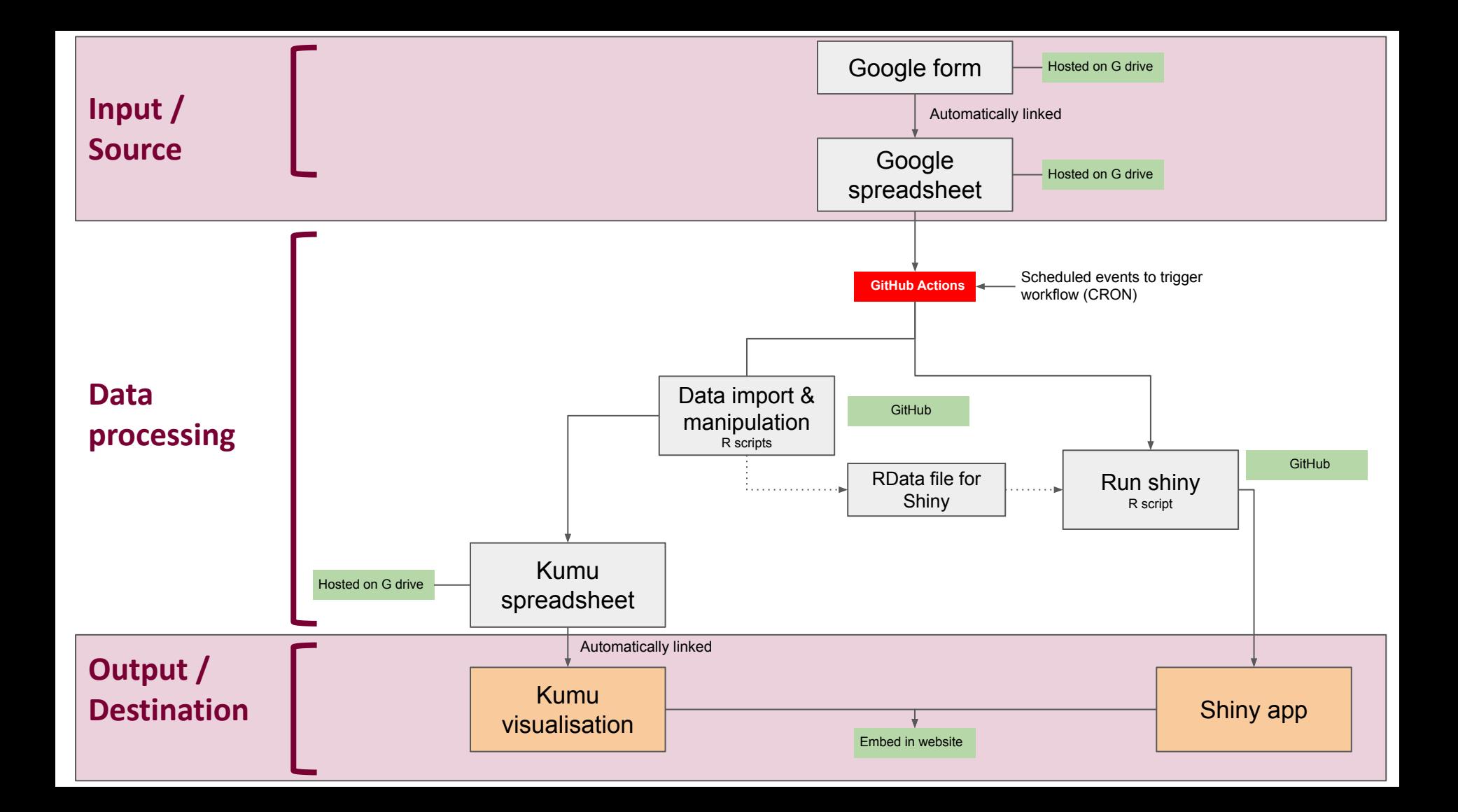

### **Input**

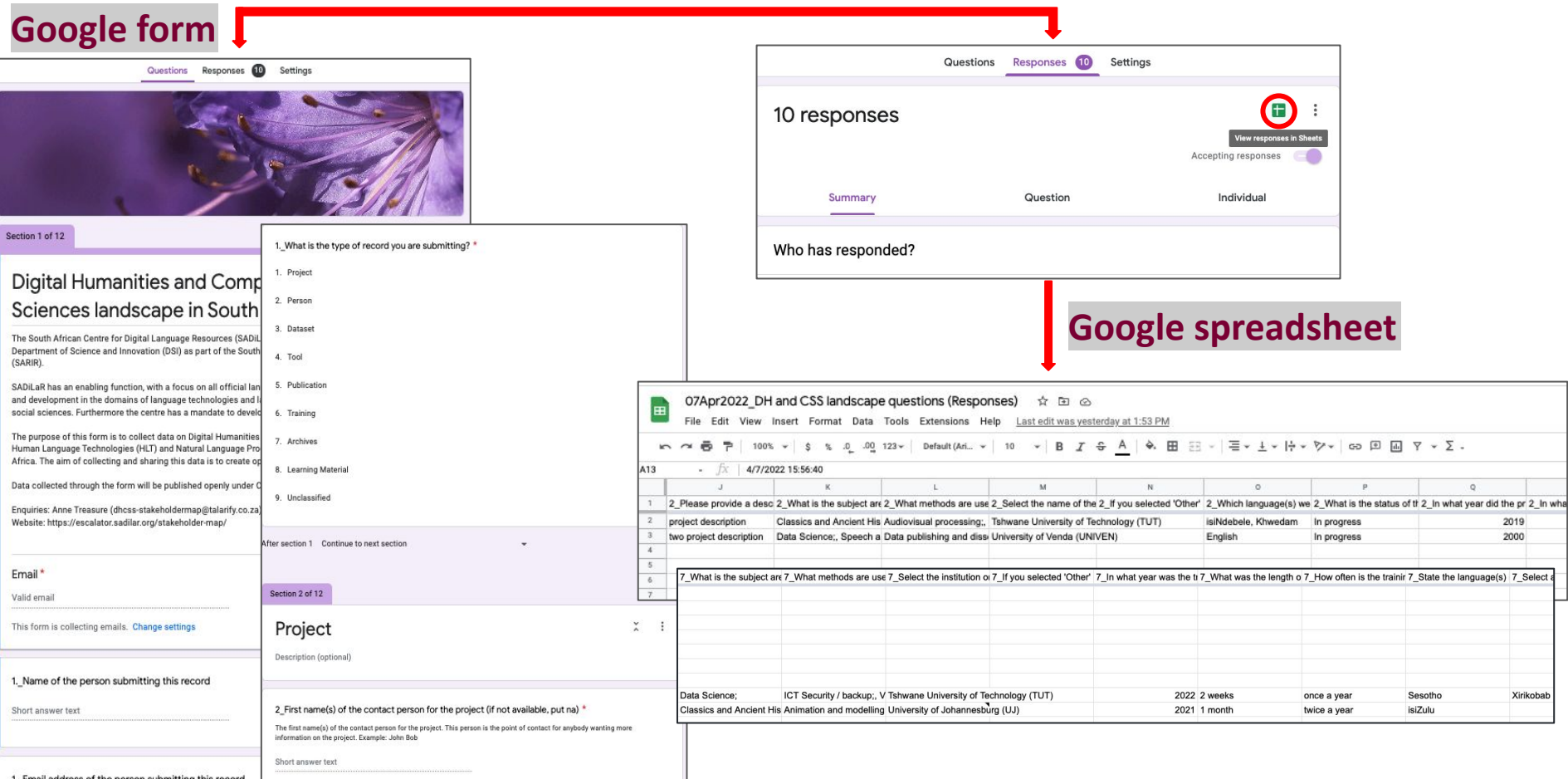

### **Output: data visualisations**

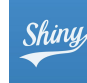

#### **Digital Humanities and Computational Social Sciences** landscape in South Africa

The South African Centre for Digital Language Resources (SADiLaR) is a national centre supported by the Department of<br>Science and Innovation (DSI) as part of the South African Research Infrastructure Roadmap (SARIR). SADiL mandate to develop digital humanities capacity in South Africa.

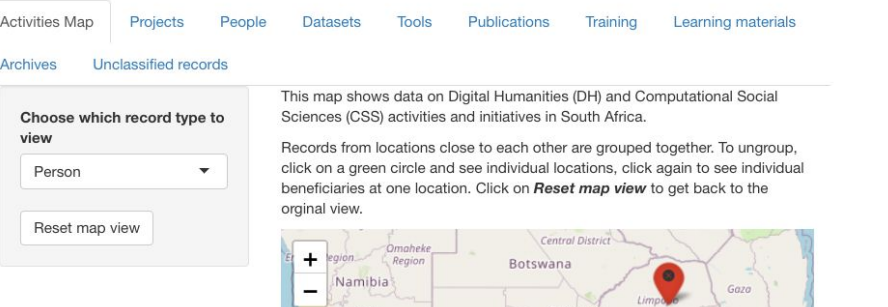

Kgalagadi Distric

Pretoria

Conveto

Lesotho

North West

Gqeberha

South Africa

Matola

**Swatini** 

KwaZulu Natal

Leaflet | © OpenStreetMap contributors, CC-BY-SA

Durban

Hardap

Region

**IlKaras Region** 

Cape Town

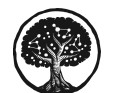

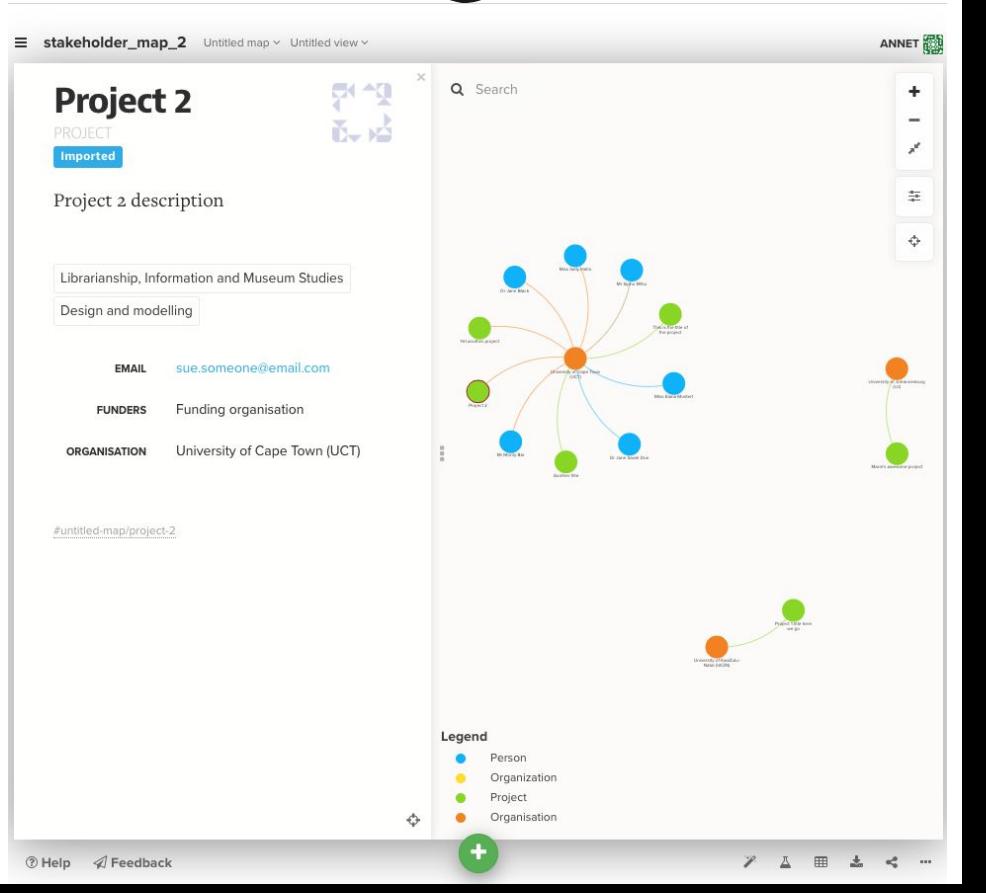

**Data processing**

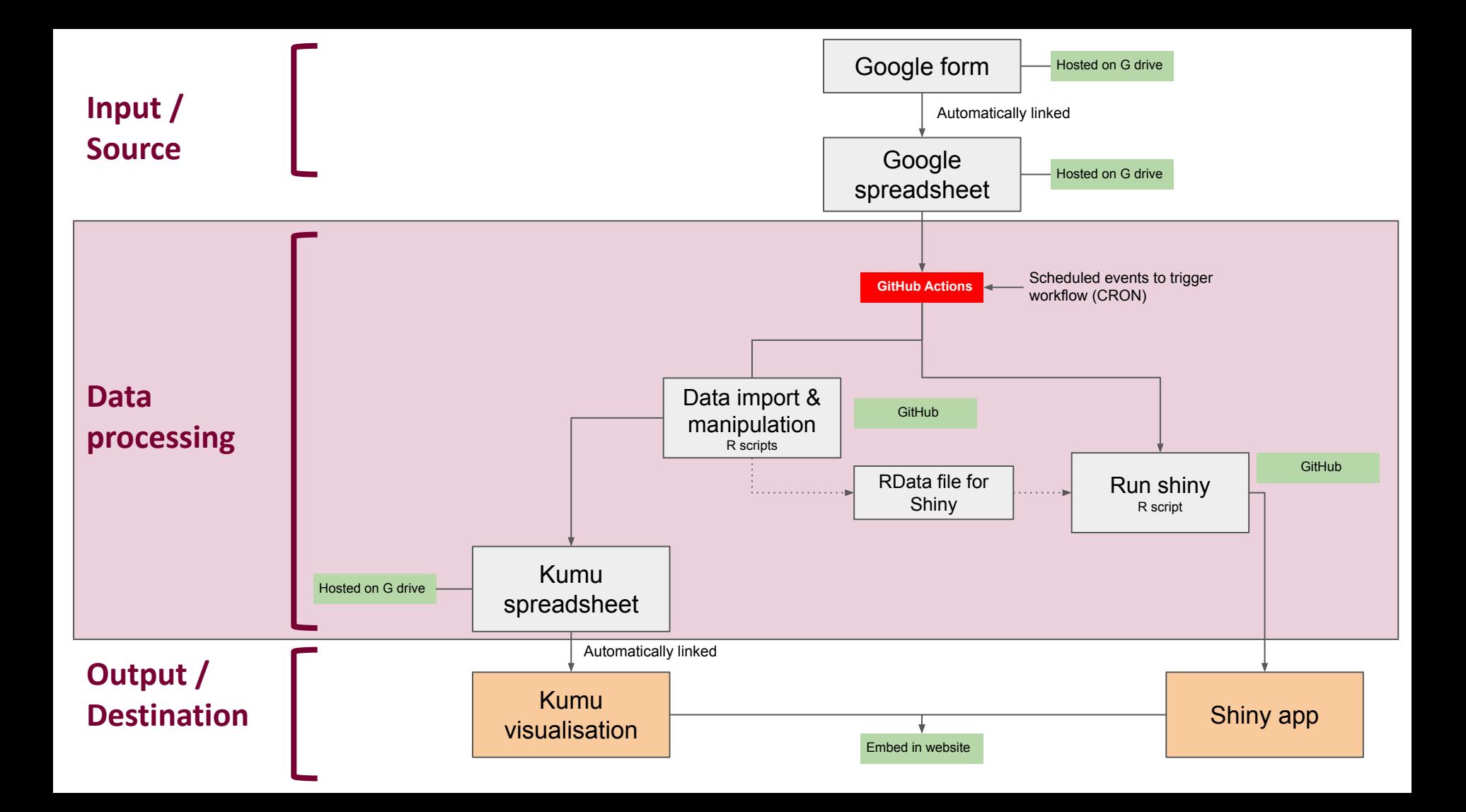

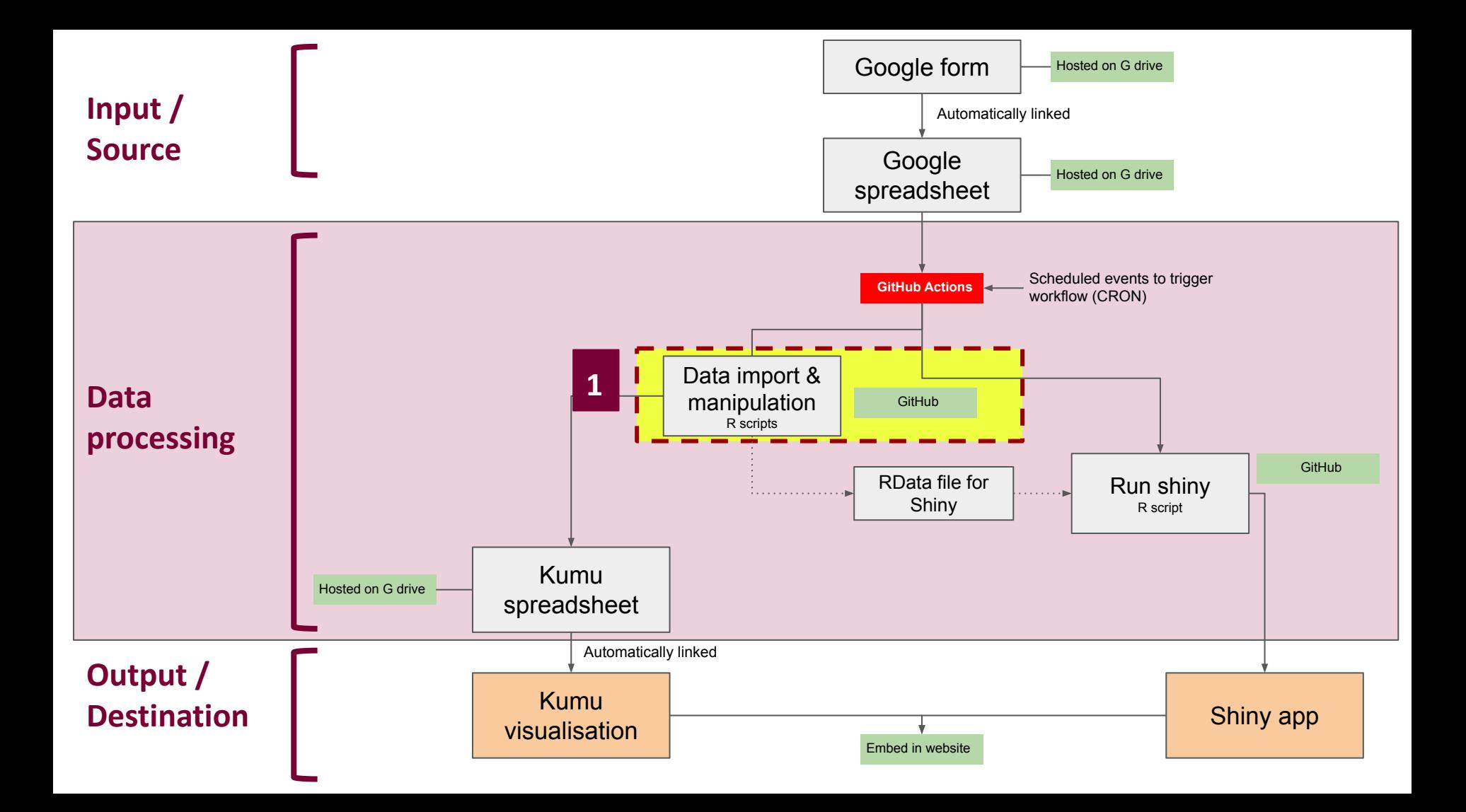

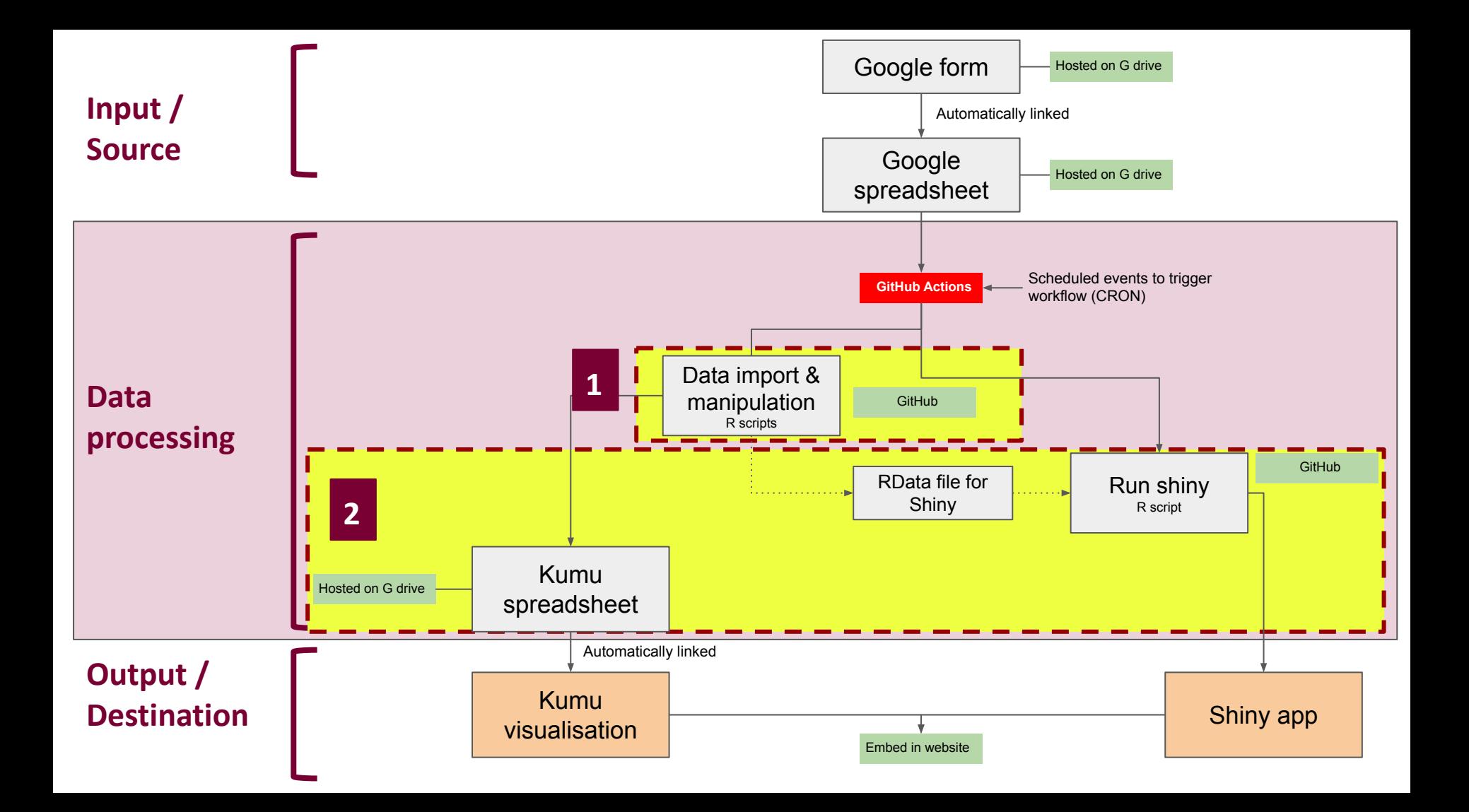

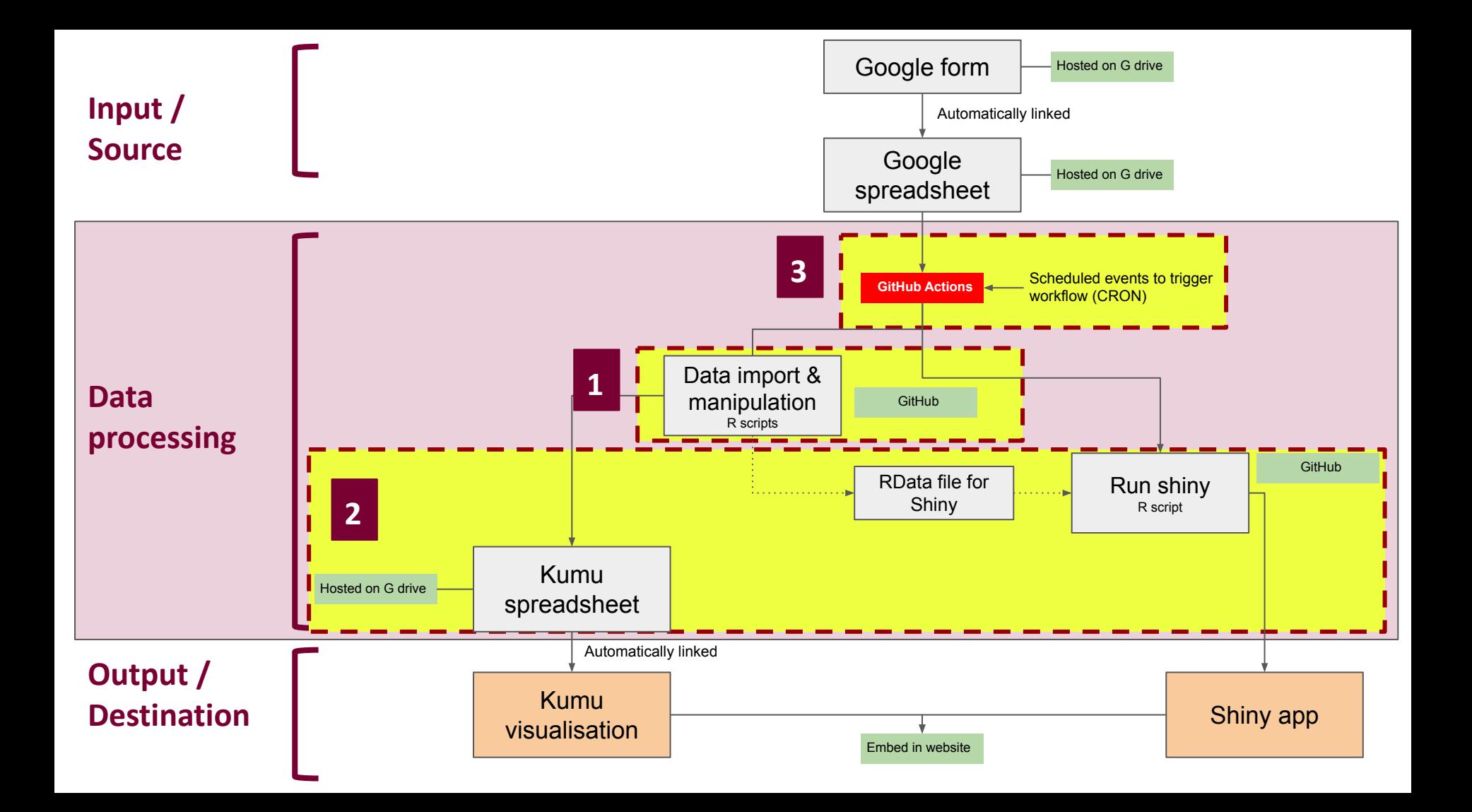

- R package to read data from a Google Sheet
	- googlesheets4
- Authorisations for import
	- a. script runs locally, but needs interaction (demo)
	- $\circ$  b. script runs locally, non-interactive (demo)
	- $\circ$  c. automate the non-interactive process (see 3. GitHub Action; demo)
- Data manipulation using R

# **2) Write to sheet for Kumu; save RData file for Shiny**

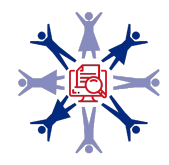

- R package to read data from a Google Sheet
	- googlesheets4
- **Authorisations** 
	- a. script runs locally, but needs interaction (**demo**)
	- b. script runs locally, non-interactive (see next slide; demo)
	- $\circ$  c. automate the non-interactive process (see 3. GitHub Action; demo)
- Data manipulation using R

**2) Write to sheet for Kumu; save RData file for Shiny** 

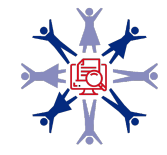

- R package to read data from a Google Sheet
	- googlesheets4
- **Authorisations** 
	- a. script runs locally, but needs interaction (**demo**)
	- b. script runs locally, non-interactive (**see next slide; demo**)
	- $\circ$  c. automate the non-interactive process (see 3. GitHub Action; demo)
- Data manipulation using R

**2) Write to sheet for Kumu; save RData file for Shiny**

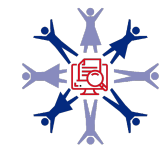

- From this issue, Jenny Bryan's advice about using a service account for non-interactive authorisations: <https://github.com/tidyverse/googledrive/issues/327>
	- 1. Create a Google Cloud Platform account
	- 2. New project and create a service account
	- 3. Create a key and download the .json file
	- 4. Make the service account email address an editor to your google sheet
	- 5. Point  $q_{\rm s4}$  auth() to the .json from step 3

See Appendices for further information.

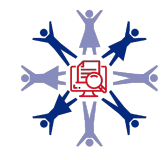

### **Demo:**

- non-interactive authorisations
- data manipulation using R
- **2) Write to sheet for Kumu; save RData file for Shiny**

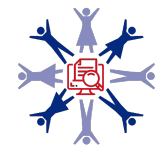

- R package to read data from a Google Sheet
	- googlesheets4
- **Authorisations** 
	- a. script runs locally, but needs interaction (demo)
	- b. script runs locally, non-interactive (see next slide; demo)
	- c. automate the non-interactive process (**see 3. GitHub Action; demo**)
- Data manipulation using R
- 2) Write to sheet for Kumu; save RData file for Shiny

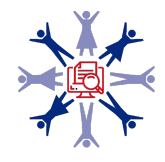

# **3) Automation using a GitHub Action**

"GitHub Actions is a continuous integration and continuous delivery (CI/CD) platform that allows you to automate your build, test, and deployment pipeline"

([https://docs.github.com/en/actions/learn-github-actions/understanding-github-actions\)](https://docs.github.com/en/actions/learn-github-actions/understanding-github-actions)"

- see references below for understanding GitHub Actions
- **GitHub Action** 
	- where to put the .json file and how to keep it secret?
	- how to set up the non-interactive authorisations to read and write to Google Sheets using googlesheets4 within a GitHub Action?
- Reached out using the R for Data Science Slack channel

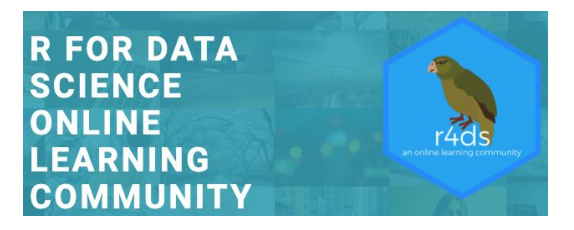

R package: [tokencodr](https://github.com/jdtrat/tokencodr) : demo

https://www.rfordatasci.com/ Join the Slack channel !

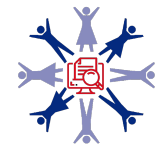

## **GitHub Action:** demo

**See: <https://github.com/jdtrat/tokencodr-google-demo>, [https://github.com/AnneMTreasure/stakeholder\\_map\\_project,](https://github.com/AnneMTreasure/stakeholder_map_project) [https://github.com/DHCSSza/stakeholder\\_map](https://github.com/DHCSSza/stakeholder_map)**

- 1) In your R Project GitHub repo
	- a) Make sure you have functions/ and scripts/ directories
	- b) Add a  $_{\text{DESCRIPTION}}$  file to your R Project (similar to an R package)
- 2) Encode .json file, and create a GitHub repository secret
- 3) R scripts
	- a) Add function for authorisation using  $_{\text{tokencodr}}$  $_{\text{tokencodr}}$  $_{\text{tokencodr}}$
	- b) Edit data import / manipulation scripts
- 4) Create your .yml file for your GitHub Action

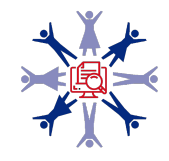

### **GitHub Action:** demo

### ● **Demo**

- **○** GitHub repo: where and how to add repository secret
- **○** .github/workflows/ directory with .yml file
	- Add file -> create new file: type .github/workflows/and [filename].yml
- The .yml file
- Viewing the workflow's activity (actions tab)
	- In the left sidebar, click the workflow you want to see
	- Under "Workflow runs", click the name of the run you want to see
	- Under Jobs or in the visualization graph, click the job you want to see
	- View the results of each step

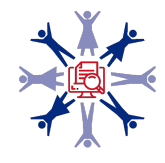

### **GitHub Action for Shiny: get token & secret from shinyapps.io**

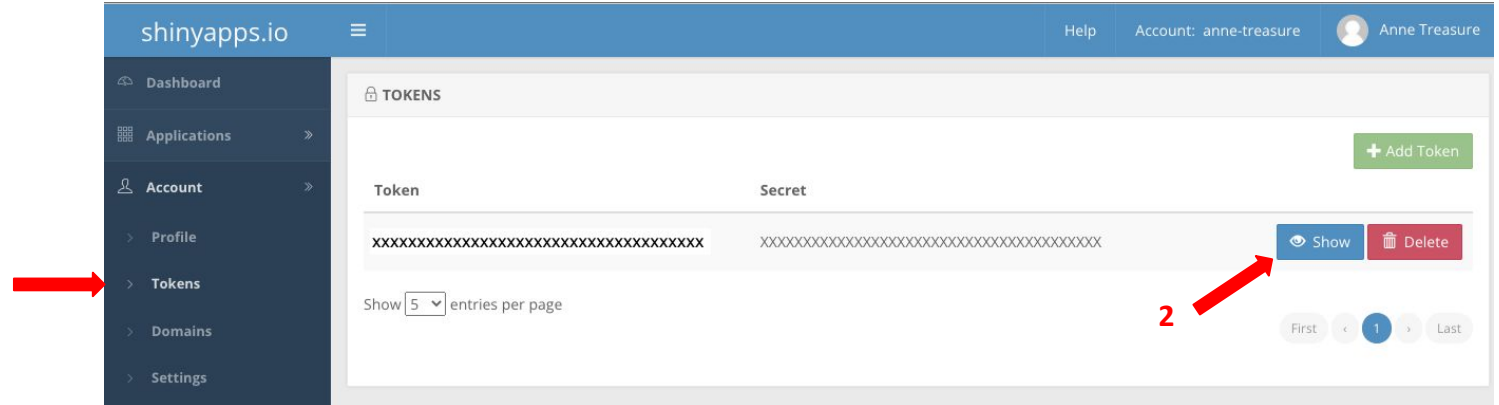

**1**

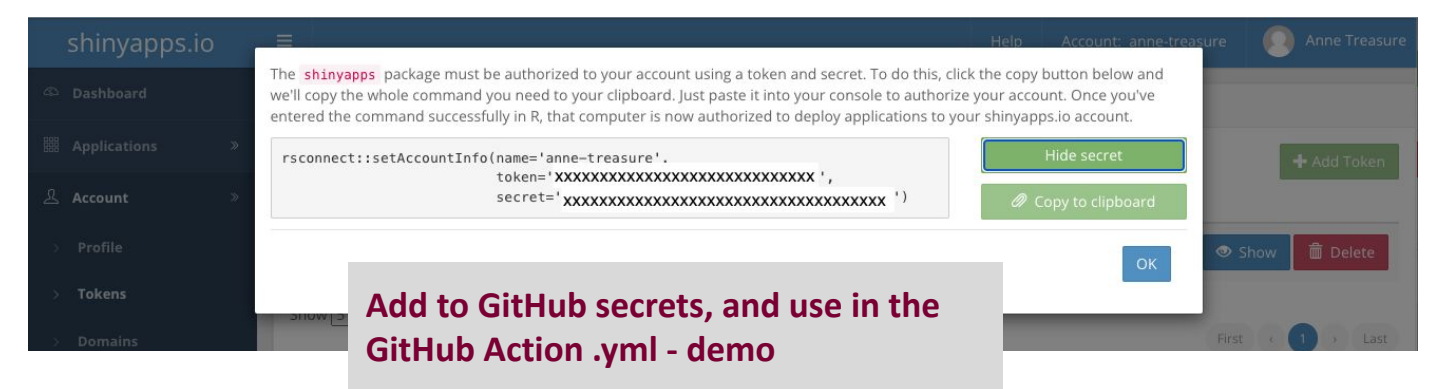

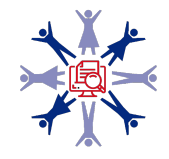

### **GitHub Action for Shiny: add token & secret to GitHub repo secrets**

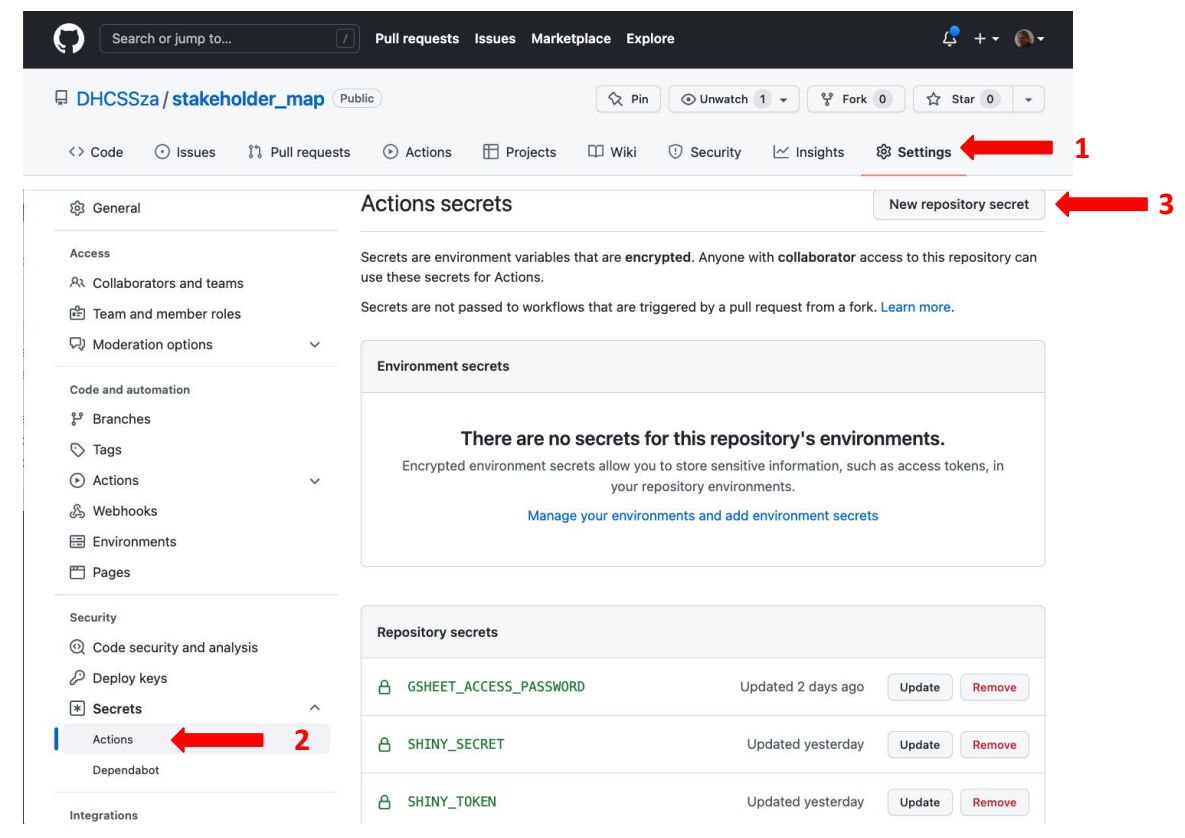

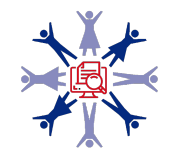

### **GitHub Action for shiny:** demo if time

### ● **Demo if time**

- Secret & token
- The .yml file

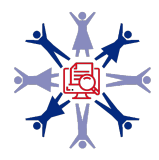

# **Data visualisations updated daily**

#### **Digital Humanities and Computational Social Sciences** landscape in South Africa

The South African Centre for Digital Language Resources (SADiLaR) is a national centre supported by the Department of Science and Innovation (DSI) as part of the South African Research Infrastructure Roadmap (SARIR). SADiLaR has an enabling function, with a focus on all official languages of South Africa, supporting research and development in the domains of language technologies and language-related studies in the humanities and social sciences. Furthermore the centre has a<br>mandate to develop digital humanities capacity in South Africa.

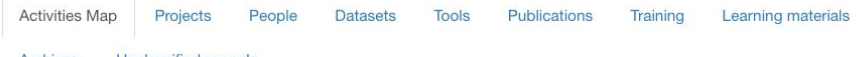

**Archives** Unclassified records

Choose which record type to view Person Reset map view

This map shows data on Digital Humanities (DH) and Computational Social Sciences (CSS) activities and initiatives in South Africa. Records from locations close to each other are grouped together. To ungroup.

click on a green circle and see individual locations, click again to see individual beneficiaries at one location. Click on Reset map view to get back to the orginal view.

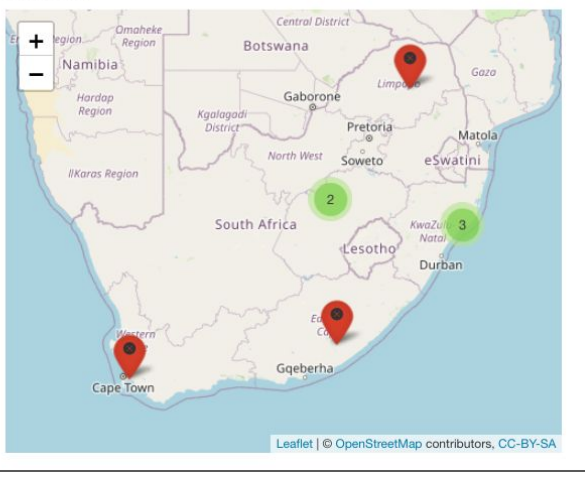

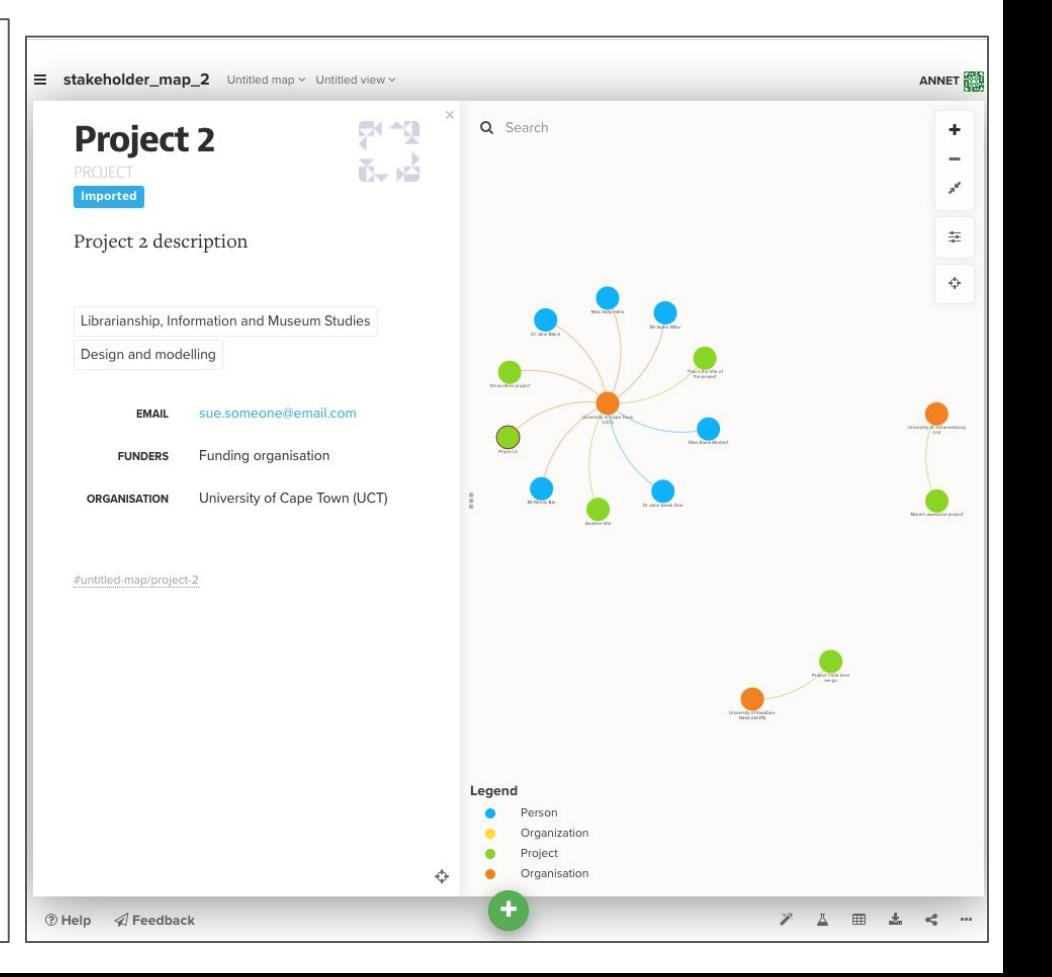

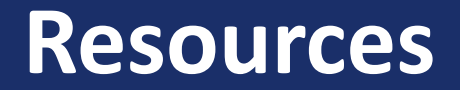

### **Resources**

#### **● Service account tokens, non-interactive, workflows for this**

- <https://github.com/tidyverse/googledrive/issues/327> used this for workflow
- <https://github.com/tidyverse/googlesheets4/issues/170>
- <https://github.com/marketplace/actions/google-sheets-secrets-action> useful bit on workflow for service account, token, etc
- [Creating a data pipeline with Github Actions & the {googledrive} package for the Canadian Premier League soccer data](https://www.r-bloggers.com/2021/09/creating-a-data-pipeline-with-github-actions-the-googledrive-package-for-the-canadian-premier-league-soccer-data-initiative/) [initiative!](https://www.r-bloggers.com/2021/09/creating-a-data-pipeline-with-github-actions-the-googledrive-package-for-the-canadian-premier-league-soccer-data-initiative/) - setting up GCP service account, etc

#### **● Non-interactive authorisations**

- <https://github.com/tidyverse/googledrive/issues/239>
- <https://cran.r-project.org/web/packages/gargle/vignettes/non-interactive-auth.html> often recommended, especially by Jenny Bryan
- <https://gargle.r-lib.org/articles/non-interactive-auth.html>

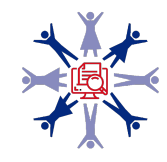

### **Resources**

#### **● Github Actions**

○ Read this to understand GitHub Actions:

<https://docs.github.com/en/actions/learn-github-actions/understanding-github-actions>

#### **● GitHub Actions Yaml's**

- [Running R Scripts on a Schedule with GitHub Actions](https://blog--simonpcouch.netlify.app/blog/r-github-actions-commit/) really good blog post, very useful for understanding GitHub Actions and YAMLs, for a package environment though
- Events to trigger the workflow: GitHub documentation on this can be found [here](https://docs.github.com/en/actions/learn-github-actions/events-that-trigger-workflows#scheduled-events)
- <https://github.com/simonpcouch/scheduled-commit-action/blob/master/.github/workflows/schedule-commit.yaml>
- [Running an R Script on a Schedule: Gh-Actions](https://www.r-bloggers.com/2020/09/running-an-r-script-on-a-schedule-gh-actions/) some useful info here
- [Creating a data pipeline with Github Actions & the {googledrive} package for the Canadian Premier League soccer data](https://www.r-bloggers.com/2021/09/creating-a-data-pipeline-with-github-actions-the-googledrive-package-for-the-canadian-premier-league-soccer-data-initiative/) [initiative!](https://www.r-bloggers.com/2021/09/creating-a-data-pipeline-with-github-actions-the-googledrive-package-for-the-canadian-premier-league-soccer-data-initiative/) - useful for GitHub Action workflow
- <https://www.rforseo.com/ressources/launch-an-r-script-using-github-actions> simple e.g. of R script and .yml
- [Automatic Rendering of a Plot with GitHub Actions](https://www.r-bloggers.com/2021/01/automatic-rendering-of-a-plot-with-github-actions-2/) some useful info on setting up the .yml
- [GitHub Action with R book](https://orchid00.github.io/actions_sandbox/)  good, got some pointers from here about how to set up GitHub Action for R, whats going on in the .yml file
- Look at the r-lib example YAMLs, e.g.: <https://github.com/r-lib/actions/blob/master/.github/workflows/check-standard.yaml>

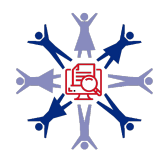

### **Resources**

#### **● gargle documentation**

- [Managing tokens securely](https://gargle.r-lib.org/articles/articles/managing-tokens-securely.html)  recommended by Jenny Bryan, applies to packages, but tokencodr works largely on the same principles for a non-package environment
- <https://gargle.r-lib.org/articles/get-api-credentials.html#service-account-token-1>

#### **● Secrets**

- [Managing Secrets](https://httr.r-lib.org/articles/secrets.html) vignette by Hadley Wickam
- Packages to deal with secrets
- <https://github.com/gaborcsardi/secret>
- <https://github.com/ropensci/cyphr>

#### **● GitHub Actions and Shiny**

- <https://towardsdatascience.com/automating-a-covid19-report-update-and-publishing-with-github-actions-a3d64315e515#1dc4>
- https://github.com/lucharo/COVID19/blob/master/.github/workflows/automate.yml
- <https://stackoverflow.com/questions/67040654/r-shinyapps-deployment-error-when-doing-it-manually>
- <https://github.com/MattCowgill/djprlabourdash/blob/main/.github/workflows/deploy-shiny.yaml>
- <https://mirai-solutions.ch/techguides/cicd-pipelines-for-automatic-deployment-of-a-r-shiny-web-app.html>
- https://mirai-solutions.ch/techguides/github-actions.html

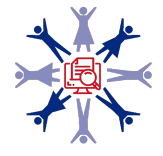

# **Contact information**

- Twitter: @DHCSSza
- Website: https://escalator.sadilar.org/stakeholder-map/
- Email: stakeholder-map@talarify.co.za
- ESCALATOR: escalator@talarify.co.za

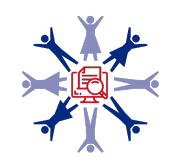

# **Appendices**

- 1. Create a Google Cloud Platform account
- 2. Create a new project, and a service account for this project

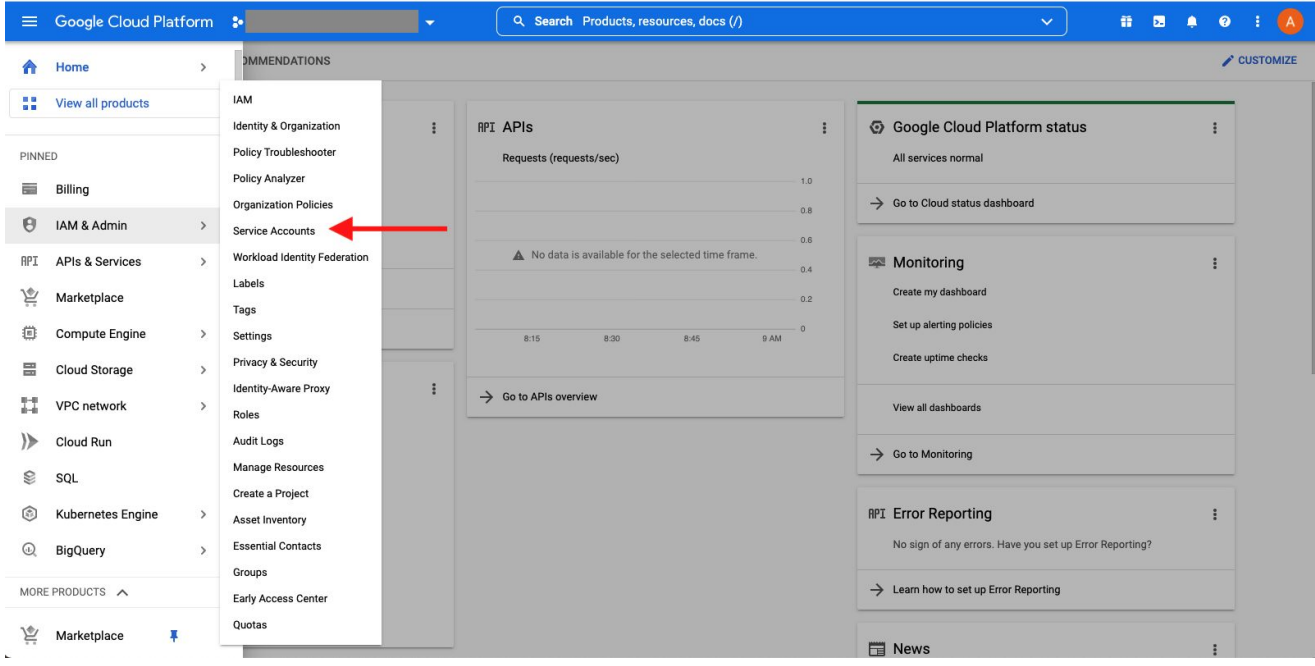

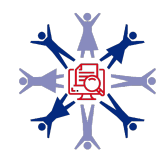

#### 2. Create a service account

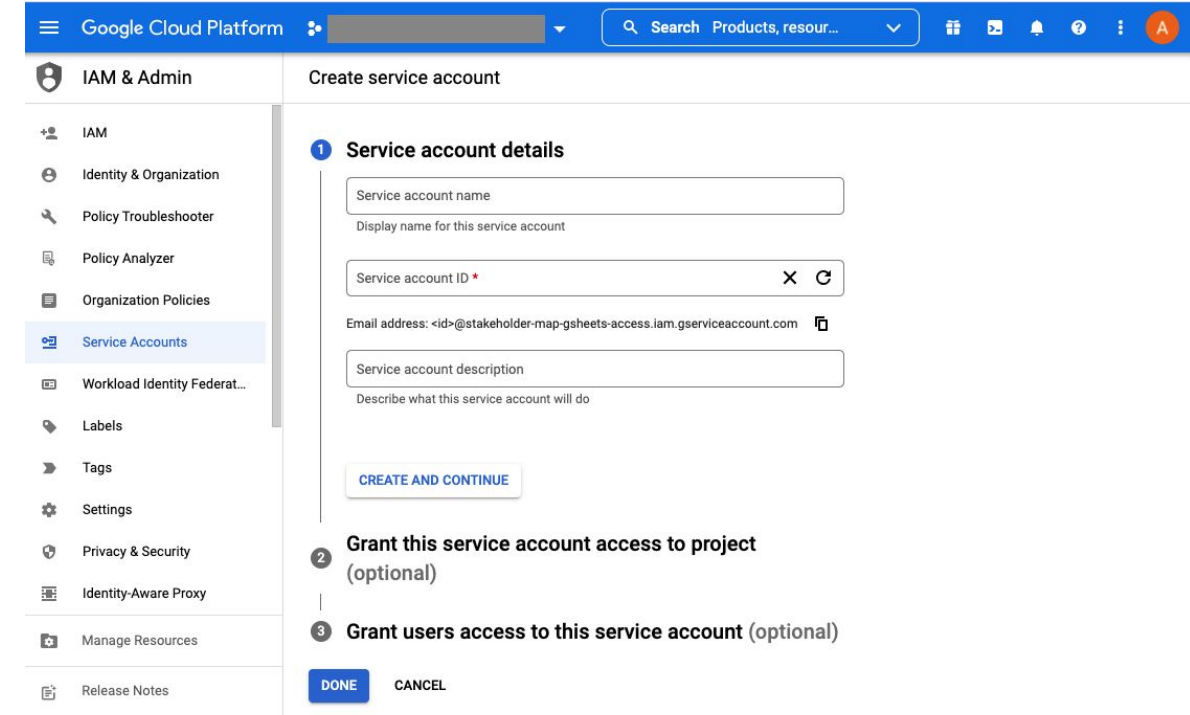

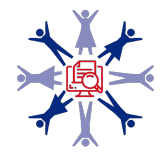

### 3. Create a key and download the .json file

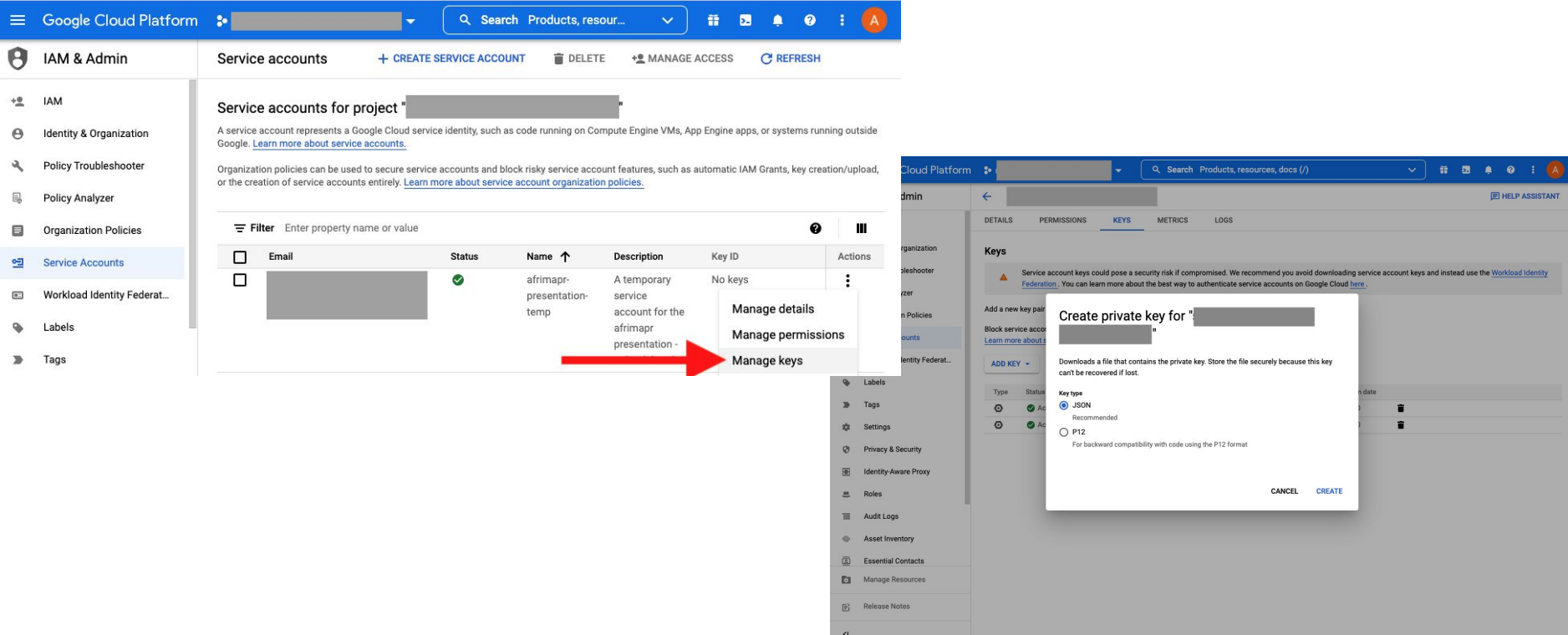

4. Make the service account email address an editor to your google sheet

● service account email address: find under 'Details' on GCP site, or in the .json file

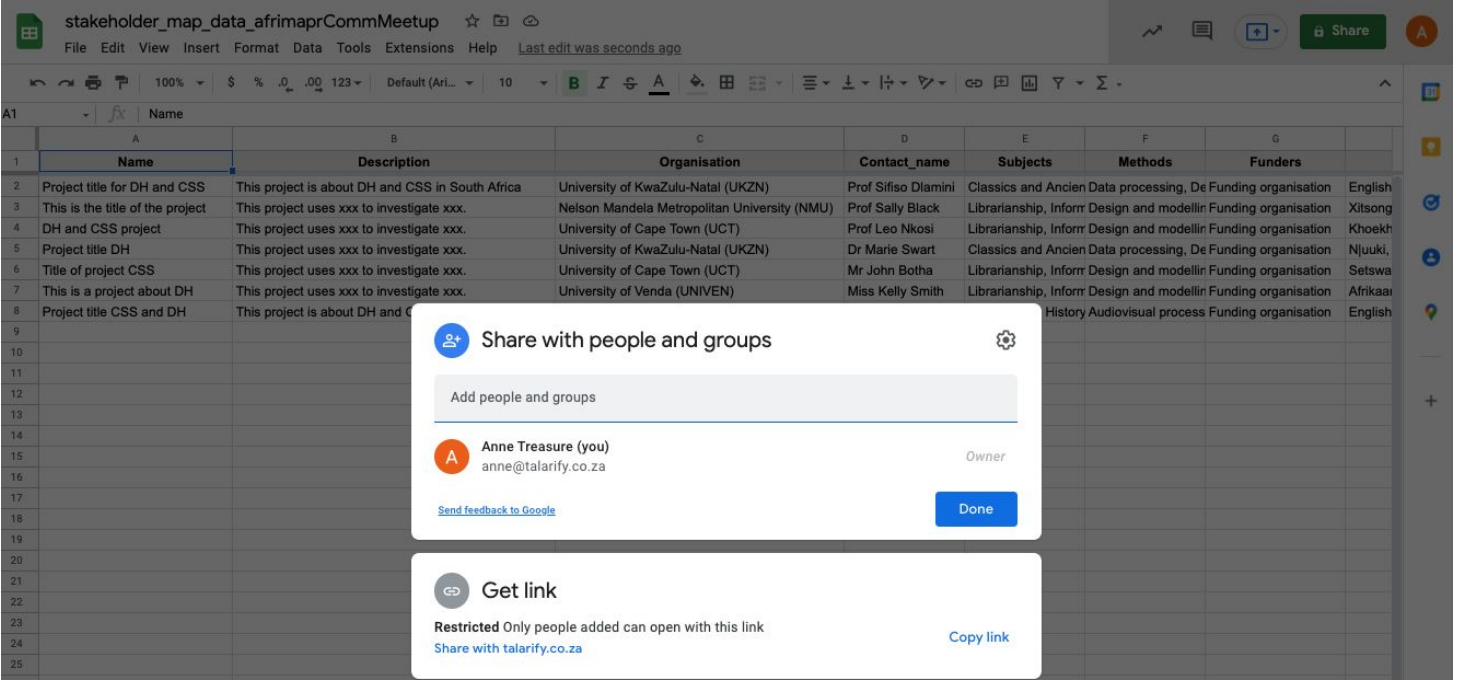

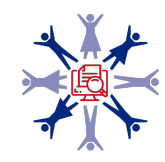

5. Point gs4 auth() to the .json from step 3

 $\bullet$  gs4\_auth(email = "[your email address]",

path =  $"\sim/$  [path to .json file]/[filename].json")

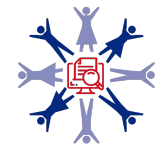

### 1) In your R project

Add a

name, e.g.

p.afrimapr'

Packages needed

#### Make sure you have functions/ and scripts/ directories

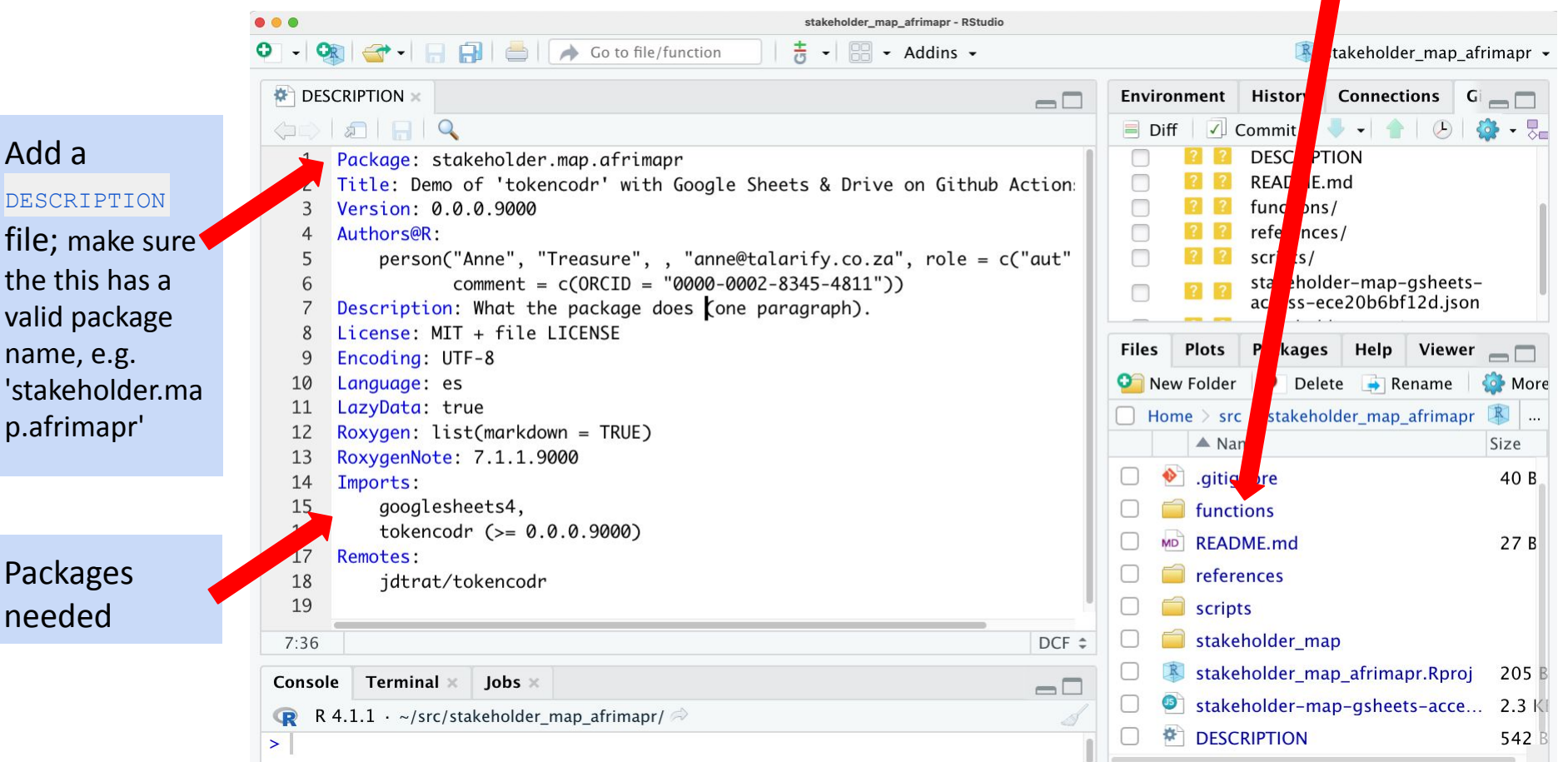

### 2) Encode .json file, create a repository secret

- Install the tokencodr package
- To encrypt a file, you call tokencodr:: create env\_pw(). For example:
	- create\_env\_pw("GSHEET\_ACCESS\_AFRIMAPR")
- Copy password to .Renviron:
	- usethis::edit\_r\_environ()
	- paste password, insert new line, close, restart R
- Then, to encrypt the .json file and put it in a secret directory (you specify the location):

```
○ encrypt_token(service = "MY_GOOGLE",
   input = "[filename].json",destination = "\sim/ [path to where you want the file]/")
```
Then, for using **locally**, in your R script, set the authorisations in the googlesheets4 package:

O gs4 auth(email = "[your email address]", path = " $\sim$ /[path to the file]/.secret/GSHEET\_ACCESS\_AFRIMAPR")

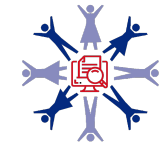

### 2) Encode .json file, create a repository secret

For the **GitHub Action**: copy the password from *create env* pw() to your GitHub repository's secrets (e.g. if you call create env\_pw ("GSHEET\_ACCESS\_AFRIMAPR") , you should create a repository secret with the name GSHEET\_ACCESS\_AFRIMAPR\_PASSWORD)

 $\checkmark$ 

 $\checkmark$ 

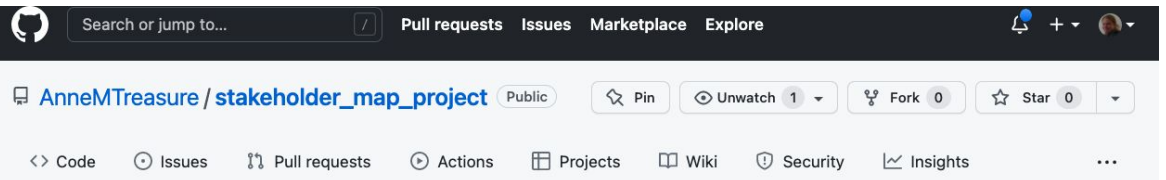

- GitHub repo:
	- -> Settings
	- -> Secrets
	- -> Actions
	- -> New repository secret

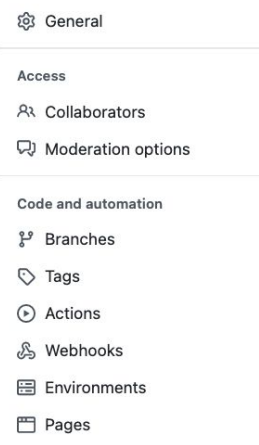

#### Actions secrets / New secret

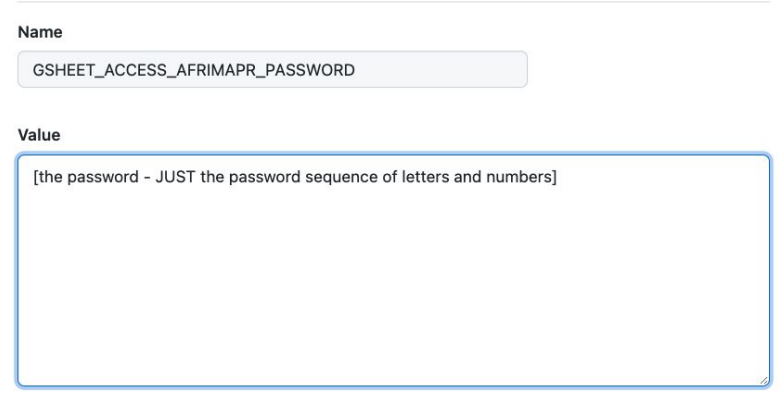

Security

**Add secret** 

### **GitHub Action:** 3) R scripts: add function for authorisation using tokencodr

Function: copy func\_auth\_google.R into functions/ directory; edit as necessary

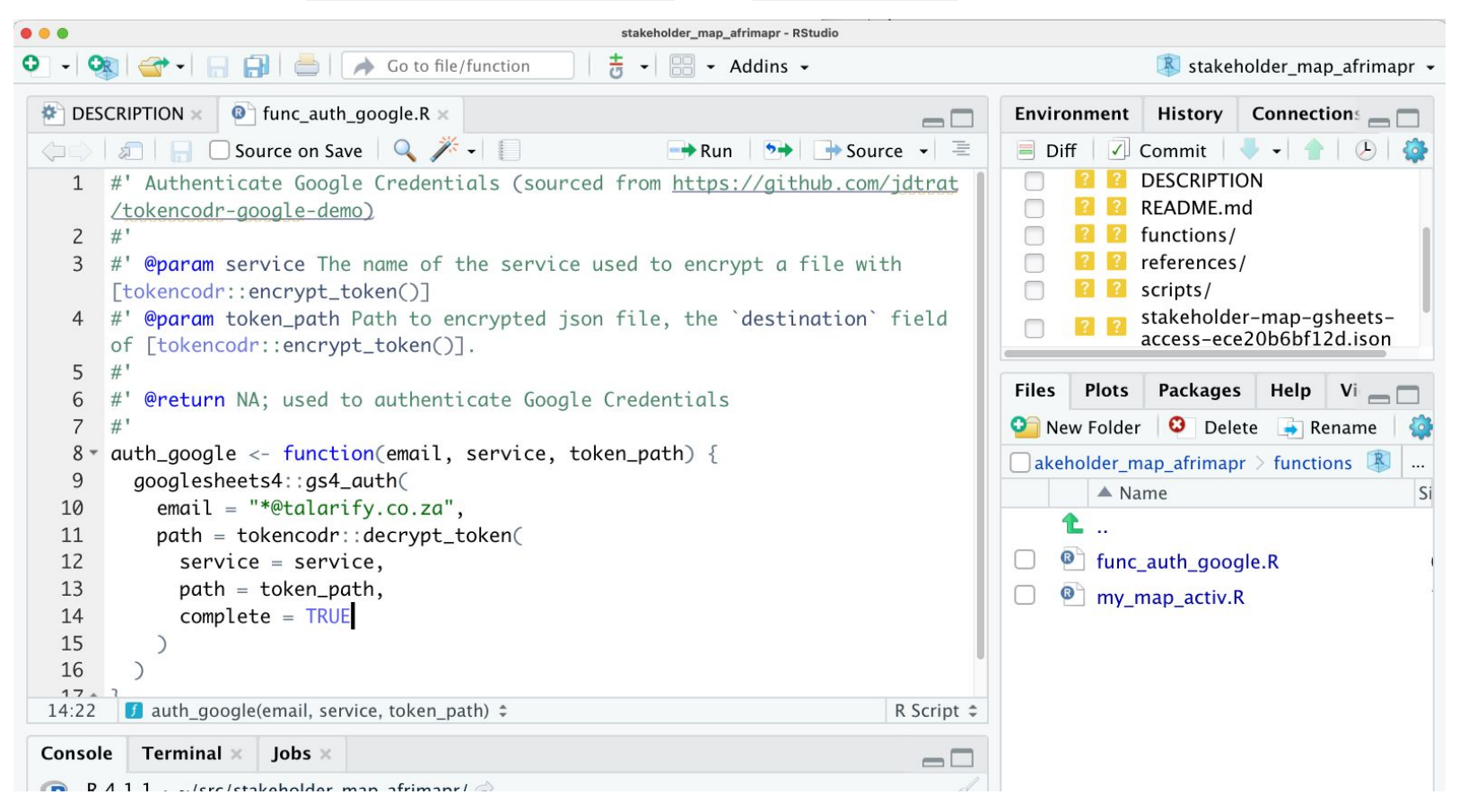

### 3) R scripts: edit your scripts for authorisation (function)

Add authorisation function code to your scripts (adapted from <https://github.com/jdtrat/tokencodr-google-demo>)

# load the function source("functions/func\_auth\_google.R")

# authenticate Google Service Account auth google(email = "\*@talarify.co.za", service = "GSHEET ACCESS AFRIMAPR", token\_path = ".secret/GSHEET ACCESS AFRIMAPR")

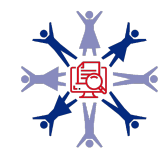

### **GitHub Action:** 4) Create your .yml file for your GitHub Action

- The GitHub Action workflow is defined by the YAML file (.yml) and is triggered by an event in your repository, manually, or at a defined schedule
	- Events to trigger the workflow
		- GitHub documentation on this can be found [here](https://docs.github.com/en/actions/using-workflows/events-that-trigger-workflows#scheduled-events)
		- I chose a scheduled event for my needs you can schedule a workflow to run at specific UTC times using POSIX cron syntax. You set this in the GitHub Action .yml file
- In your GitHub repo, create the .github/workflows/directory to store your workflow files
- In the .github/workflows/directory, create a new file [filename].yml
	- my .yml defines a workflow that runs my R script

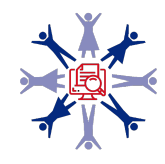

### **GitHub Action for Shiny: .yml**

#### Add to jobs:

```
env:
    # set as environment variables
  SHINY_TOKEN: ${{ secrets. SHINY_TOKEN }}
  SHINY_SECRET: ${}{ { secrets. SHINY_SECRET }}
 name: Connect to Shiny
  run: |
   shiny token = Sys.getenv("SHINY_TOKEN")
   shiny secret = Sys.getenv("SHINY SECRET")
    rsconnect::setAccountInfo(name='anne-treasure', token=shiny_token, secret=shiny_secret)
  shell: Rscript {0}
```

```
name: Uploading to shinyapps.io
run: rsconnect::deployApp(appDir = "shiny stakeholder map",
                           appFiles=c('app.R', 'shiny_data.RData', 'my_map_activ.R'),
                           account = 'anne-treasure', server = 'shinyapps.io',
                           getOption("rsconnect.force.update.apps", TRUE))
 shell: Rscript {0}
```
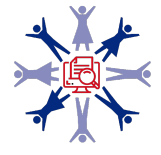

**Thank you!**